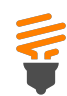

1)

3)

2)

4)

5

6

 $\begin{bmatrix} 7 \\ 8 \\ 9 \end{bmatrix}$ 

- 
- 
- 

The Subscription invoice covers non-online services such as print, Proview, and Findlaw.

Go Green by <u>[signing](https://ebilling.thomsonreuters.com/Delivery/Welcome)</u> [up](https://legal.thomsonreuters.com/en/support/billing-returns-refunds/set-up-automatic-payments-from-checking-account) [for](https://ebilling.thomsonreuters.com/Delivery/Welcome) e-involcing. [I](https://legal.thomsonreuters.com/en/support/kbase/tax-company-vendor-information/tax-exempt-status-on-account)t's easy, convenient,<br>and secure [to](https://legal.thomsonreuters.com/en/support/kbase/tax-company-vendor-information/tax-exempt-status-on-account) get your invoice by email delivery. Sign up today<br>and secure to get your invoice by email delivery. Sign up today<br>and enjoy all the benefits of

The first invoice page features a rolled-up summary of your invoice broken out into three key types of charges. The Summary sections that appear will vary based on your The first invoice page features a rolled-up summary of your<br>invoice broken out into three key types of charges. The<br>Summary sections that appear will vary based on your<br>account's products and services.

e n t in f o r m atio n will be listed beneath the Summary. The Total Due will be adjusted and the running remaining prepayment balance will be listed.

**Thisinvoicehasa prepayment of \$698.40 appliedthat reduced theTotal Dueto\$1,618.54.**

Related Article: [How](https://legal.thomsonreuters.com/en/support/billing-returns-refunds/set-up-prepayments) [do](https://legal.thomsonreuters.com/en/support/billing-returns-refunds/set-up-prepayments) [I](https://legal.thomsonreuters.com/en/support/billing-returns-refunds/set-up-prepayments) [set](https://legal.thomsonreuters.com/en/support/billing-returns-refunds/set-up-prepayments) [up](https://legal.thomsonreuters.com/en/support/billing-returns-refunds/set-up-prepayments) [a](https://legal.thomsonreuters.com/en/support/billing-returns-refunds/set-up-prepayments) [prepayment?](https://legal.thomsonreuters.com/en/support/billing-returns-refunds/set-up-prepayments)

The Billing note and Self Service online resources sections will contain information of importance for your invoice and resources that will help save you time. Check it monthly for

If you have prepaid for your services, prepaymen<br>will be listed beneath the Summary. The Total E<br>adjusted and the running remaining prepaymen<br>listed.<br>This invoice has a prepayment of \$698.40 applied<br>the Total Due to \$1,61 8 If you have automatic payments set up, you will see 'AUTO-PAY' in the Payment Due field. Your expected payment<br>withdrawal date will be visible in place of this generic hdrawal date will be visible in place of this generic m e ssa g e. Yo u r in voice will dis play '**Tot al Invoice Am ou nt will be wit h d rawn on or aft er XX/ XX/**

Go Green by paying electronically on MyA[cco](https://signon.thomsonreuters.com/?productid=mya&returnto=http%3a%2f%2fmyaccount.thomsonreuters.com%2fwestlaw%2fAccessControl%2fAccessControl%2fCosiSignIn%3fcallback%3d&bhcp=1)unt with a one-time or recurring payment. When paying your invoice via check, remit payment to our payment address.

Related Articles: [How](https://legal.thomsonreuters.com/en/support/kbase/account-maintenance/manage-my-account) [do](https://legal.thomsonreuters.com/en/support/kbase/account-maintenance/manage-my-account) [I](https://legal.thomsonreuters.com/en/support/kbase/account-maintenance/manage-my-account) [manag](https://legal.thomsonreuters.com/en/support/kbase/account-maintenance/manage-my-account)e [m](https://legal.thomsonreuters.com/en/support/kbase/account-maintenance/manage-my-account)y a[cco](https://legal.thomsonreuters.com/en/support/kbase/account-maintenance/manage-my-account)unt o[nlin](https://legal.thomsonreuters.com/en/support/kbase/account-maintenance/manage-my-account)e? [Wh](https://legal.thomsonreuters.com/en/support/billing-returns-refunds/payment-methods)at [m](https://legal.thomsonreuters.com/en/support/billing-returns-refunds/payment-methods)ethods [ca](https://legal.thomsonreuters.com/en/support/billing-returns-refunds/payment-methods)n [I](https://legal.thomsonreuters.com/en/support/billing-returns-refunds/payment-methods) [u](https://legal.thomsonreuters.com/en/support/billing-returns-refunds/payment-methods)se t[o](https://legal.thomsonreuters.com/en/support/billing-returns-refunds/payment-methods) ma[ke](https://legal.thomsonreuters.com/en/support/billing-returns-refunds/payment-methods) [a](https://legal.thomsonreuters.com/en/support/billing-returns-refunds/payment-methods) p[ay](https://legal.thomsonreuters.com/en/support/billing-returns-refunds/payment-methods)ment?

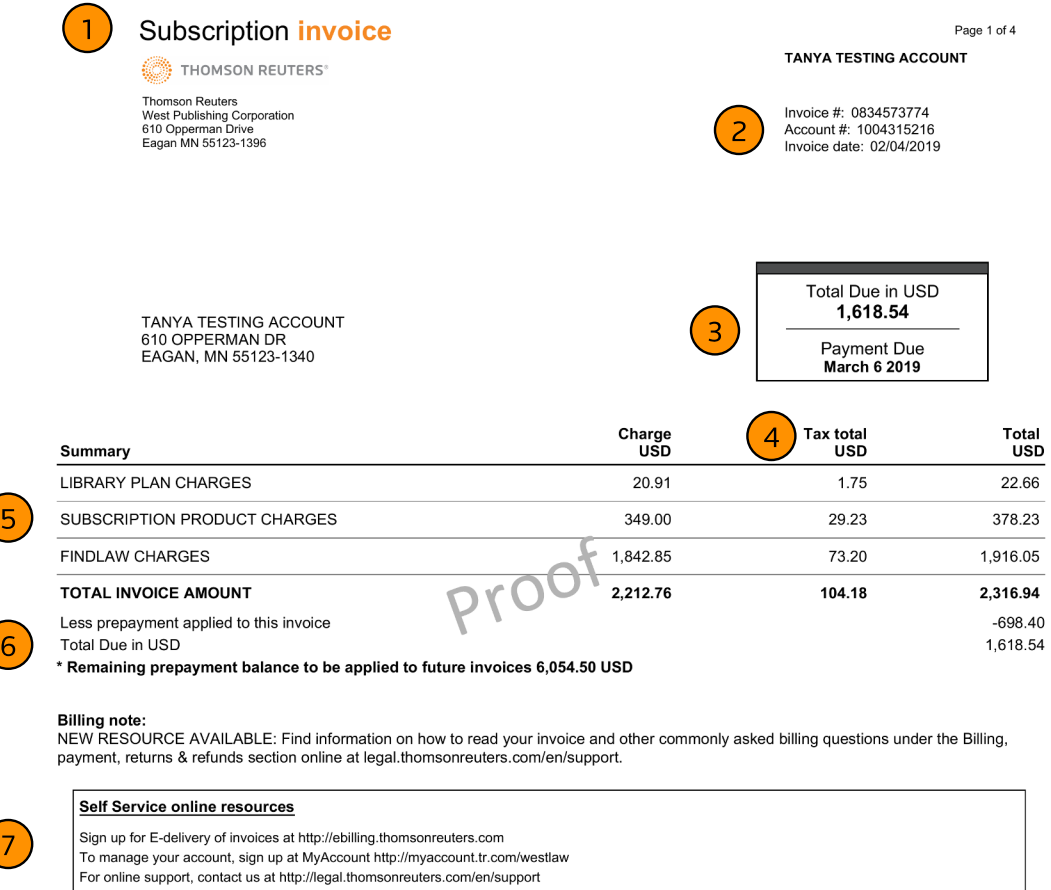

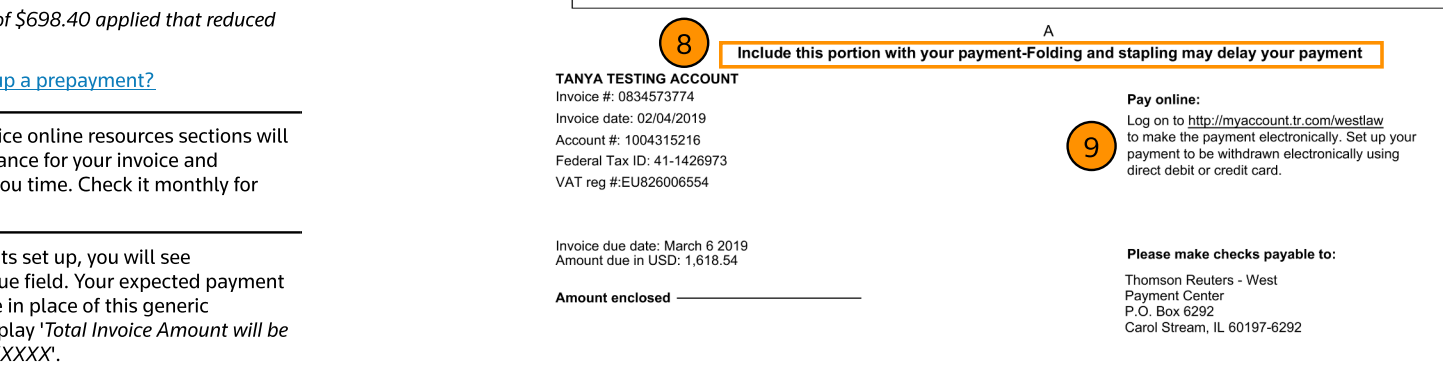

0839772168 0000000000000000000000 20190204 ZCMI 000626789 0010 1000263553 8

Starting on page two of your invoice, you will see a breakdown of individual charges grouped by charge type that correlate to the Summary section totals appearing on page one. The Library Plan Charges section includes Library Maintenance Agreement and West Complete Library charges.

For materials that are shipped, the account number, name, and address will appear above the charge. The shipping account may differ from the billing account.

Products with billing plans will display the date range of the service period. When you first begin a new monthly billing plan you may experience pro-rated billing. When you first begin a new monthly billing plan your first invoice will have the pro-rated charges for your first service month as well as the full monthly charge for the current month. View the service period date ranges to identify the service dates your invoice cove rs.

This example does not have pro-rated billing.

Each billing line item is assigned an invoice Reference number Each billing line item is assigned an invoice Reference number<br>that begins with a '6'. Reference this number when paying for a that begins when the individual contract the properties of the properties of the individual particular line item or when inquiring about a specific charge (12)<br>with Customer Service. with Customer Serv

Customers who have bundled print deals will see a breakdown of charges as different products are taxed at different rates. Categories include:

- Books& Bound Volumes
- Newsletters

10) 0)

11) 1)-

12) 2)-

13) 3)

14)  $4<sup>2</sup>$ 

15) 5)

16)

17)<del>.</del>

1 8

- Periodicals
- Digital Goods
- Tangible Personal Prop

Related Article: [What](https://legal.thomsonreuters.com/en/support/billing-returns-refunds/tangible-personal-property) is Tangible Personal [Property?](https://legal.thomsonreuters.com/en/support/billing-returns-refunds/tangible-personal-property)

Each section of individual charge detail will have a Charges Total that correlates to the Summary section totals appearing on page one.

The Subscription Product Charges section includes charges for The Subscription Product Charges section includes charges for<br>print subscriptions, Assured Print Pricing, and annual/monthly charges not included in a bundled print deal

The Ship/Post date references the date the update shipped for The Ship/Post date references the date the update shipped for<br>physical shipments or the date the charges posted to the account for other product charges. Any physical material that shipped will have a correlating Delivery number.

Any products that shipped under the same Delivery number<br>will appear below the Delivery number. ppear below the Delivery number.

If you have a Purchase Order number set up for your purchase, it will appear just below the shipment description.

Related Article: [How](https://legal.thomsonreuters.com/en/support/kbase/orders-subscriptions/include-purchase-order-number-on-account) [do](https://legal.thomsonreuters.com/en/support/kbase/orders-subscriptions/include-purchase-order-number-on-account) [I](https://legal.thomsonreuters.com/en/support/kbase/orders-subscriptions/include-purchase-order-number-on-account) [include](https://legal.thomsonreuters.com/en/support/kbase/orders-subscriptions/include-purchase-order-number-on-account) [a](https://legal.thomsonreuters.com/en/support/kbase/orders-subscriptions/include-purchase-order-number-on-account) [purchase](https://legal.thomsonreuters.com/en/support/kbase/orders-subscriptions/include-purchase-order-number-on-account) [order](https://legal.thomsonreuters.com/en/support/kbase/orders-subscriptions/include-purchase-order-number-on-account) [number](https://legal.thomsonreuters.com/en/support/kbase/orders-subscriptions/include-purchase-order-number-on-account) [on](https://legal.thomsonreuters.com/en/support/kbase/orders-subscriptions/include-purchase-order-number-on-account) [our](https://legal.thomsonreuters.com/en/support/kbase/orders-subscriptions/include-purchase-order-number-on-account) [account?](https://legal.thomsonreuters.com/en/support/kbase/orders-subscriptions/include-purchase-order-number-on-account)

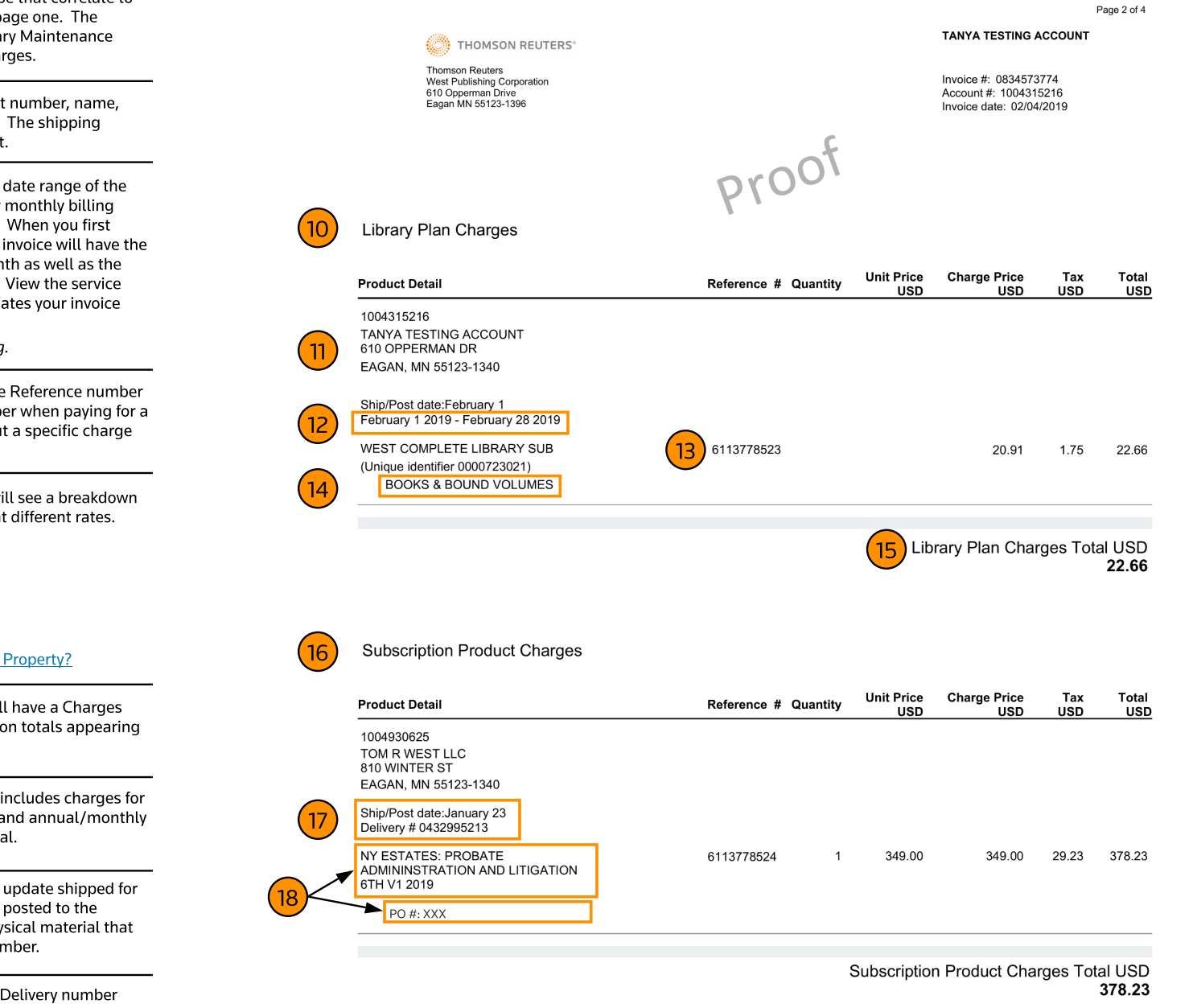

Continued on next page

Page 3 of 4

Total

 $Tax$ 

## **TANYA TESTING ACCOUNT**

Invoice #: 0834573774 Account #: 1004315216 Invoice date: 02/04/2019

**Charge Price** 

**Unit Price** 

Thomson Reuters<br>West Publishing Corporation<br>610 Opperman Drive<br>Eagan MN 55123-1396

Findlaw Charges

**Product Detail** 

THOMSON REUTERS®

19

23

PLAINTIFF

Reference # Quantity

Proof

The Findlaw Charges section will include charges for Findlaw

Findlaw websites are billed in arrears, after the month of service. Findlaw websites include Firmsite Website Packages and FS Integrated Marketing Suites.

In this example, the service period of the referenced website was January and they were billed on the February invoice.

The unique identifier is a way to easily identify a product or bundle of products that were purchased together. When you have similar products it can be helpful to reference the unique identifier when inquiring with Customer Service.

Findlaw Directory Topspots and Findlaw Super Lawyer profiles are billed in the same month the service is provided.

In this example, the service period of the referenced profiles was February and they were billed on the February invoice.

23)<del>.</del>

 $21 -$ 

<mark>22)</mark>-

19)<del>.</del>

and Super Lawyers.

<mark>20)</mark>-

Some Findlaw products, such as Directory Topspots, will display the location / practice area information.

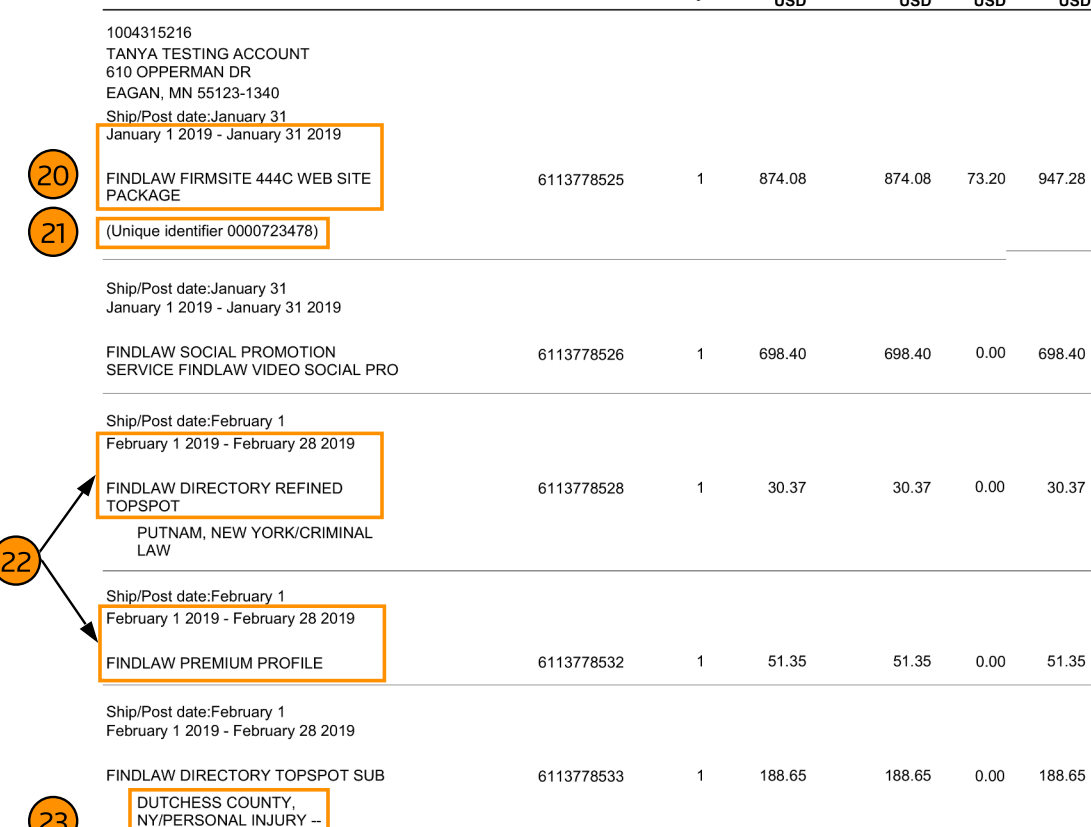

Findlaw Charges Total USD 1,916.05

Page 4 of 4

**TANYA TESTING ACCOUNT** 

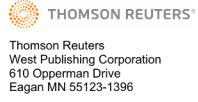

25

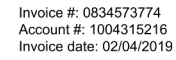

Proof

Account totals by location 24

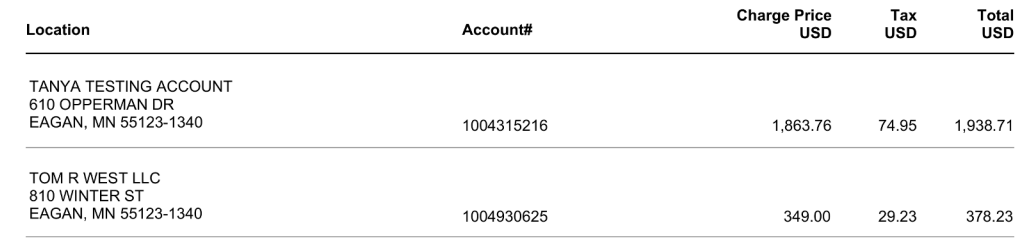

Following the detailed breakdown of the three key charge types there will be a summary of Account totals by location. This page will only appear if products were shipped to more than one location. This overview of charges by account location includes all charge types, making it easy to manage invoices when your office has multiple locations.

25

 $24$ 

If you still have questions on your invoice, please have your billing account number available when contacting us to ensure you are routed in the most efficient way.

Call us Monday through Friday 7:00 a.m. - 7:00 p.m. CST

1-800-328-4880

Note: All prices and account details on this invoice have been modified and are for example purposes only.